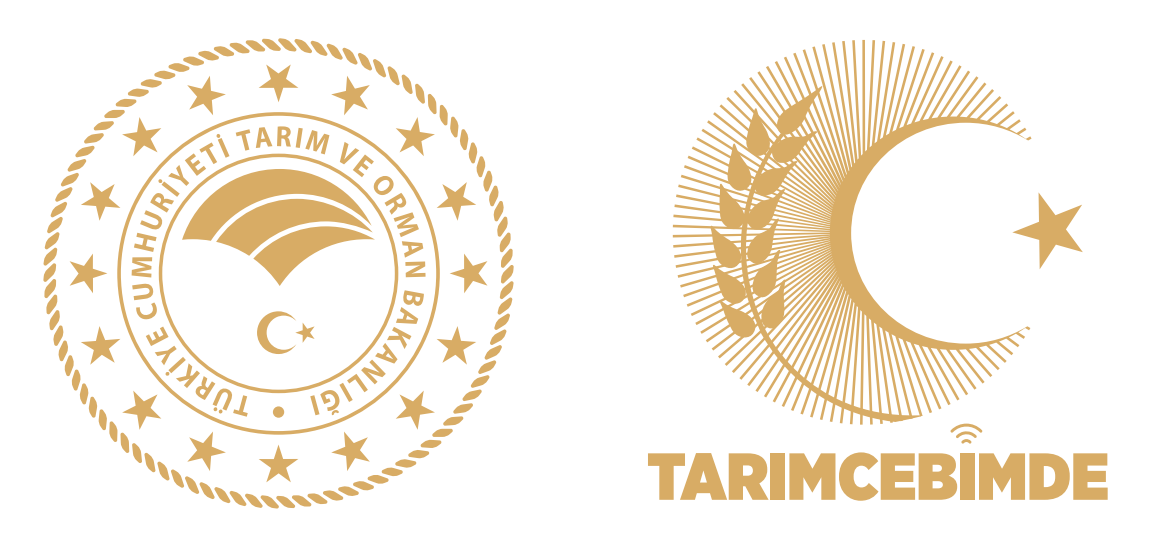

## "TARIMCEBİMDE" İLE 3 ADIMDA SATIN ALMAK İSTEDİĞİNİZ KURBANLIK HAKKINDA BİLGİ EDİNEBİLİRSİNİZ

## **Gelen sonuçlarda hayvanın yaşı, türü, ırkı ve aşıları hakkında bilgileri görebilirsiniz.**

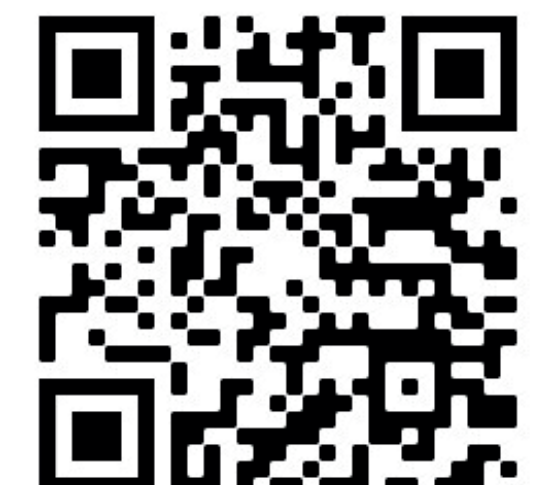

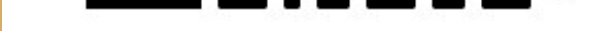

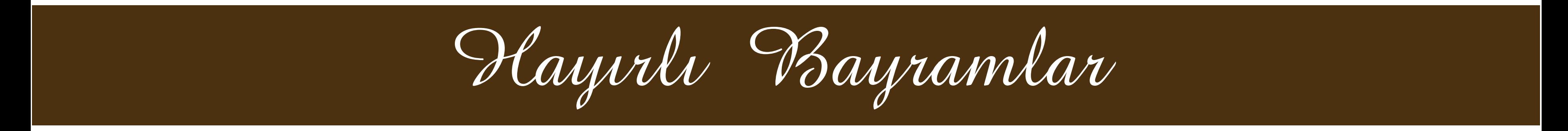

**https://tarimcebimde.tarimorman.gov.tr adresinden veya aşağıdaki karekodu okutarak "TarımCebimde" mobil uygulamasını cep telefonunuza indiriniz.**

**"Hayvansal Üretim" ana menüsünden "Küpe Sorgulama" alt menüsünü seçiniz.**

**Gelen menüde büyükbaş veya küçükbaş hayvan seçiminizi yaptıktan sonra satın almak istediğiniz hayvanın küpe numarasını girerek "Sorgula" butonuna tıklayınız.** 

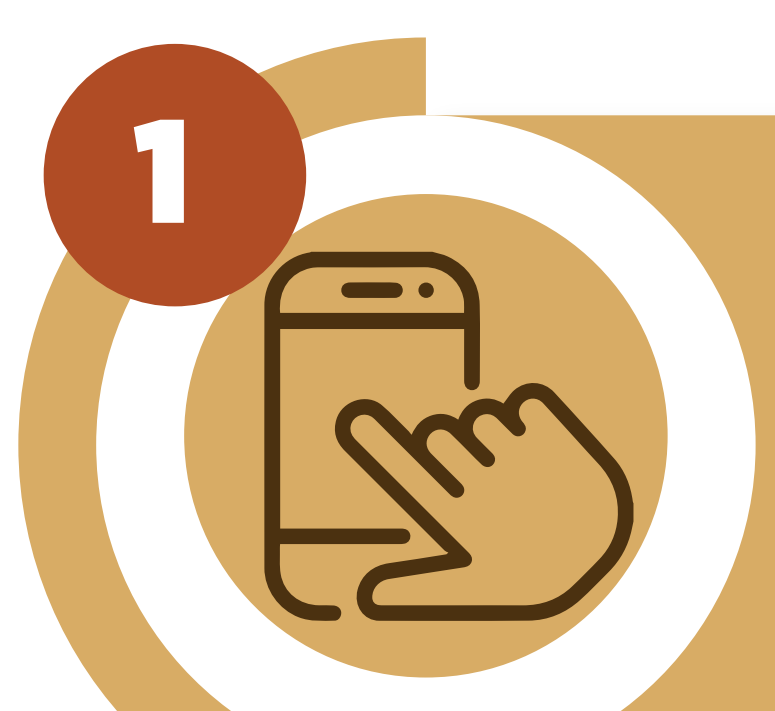

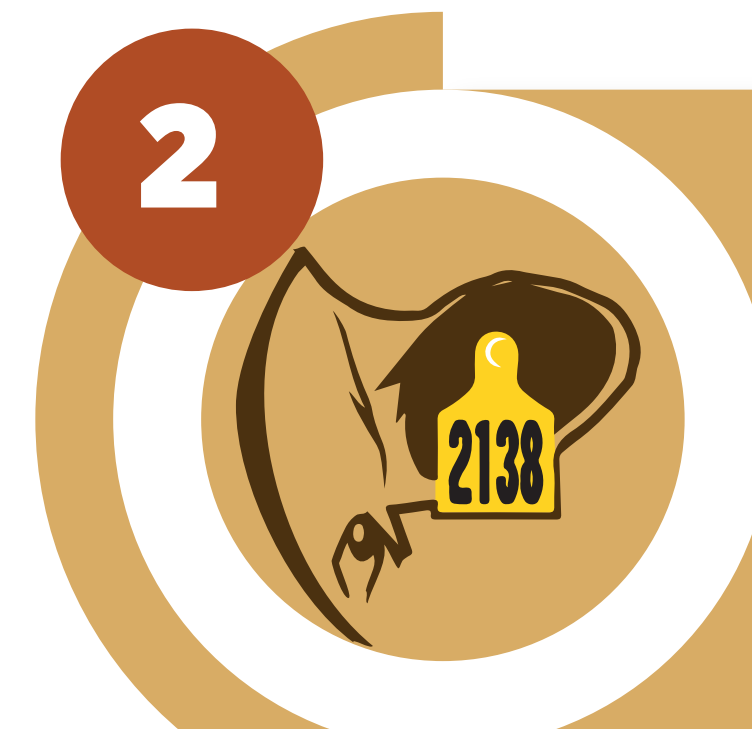

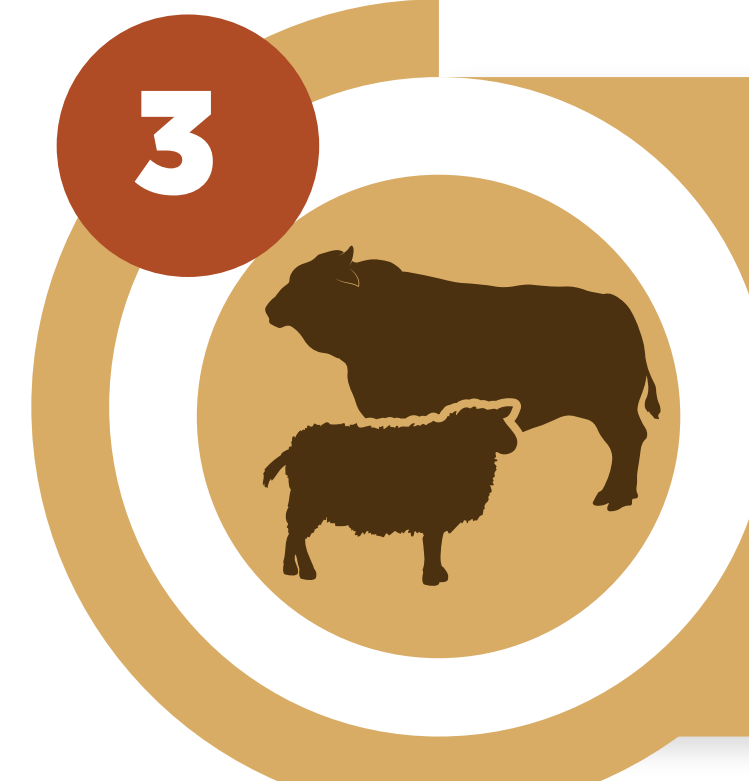